# MINA SIDOR FÖR LEVERANTÖRER

information och guide om webbverktyget Mina sidor för dig som är leverantör på ett pågående ramavtal med SKI

# Innehåll

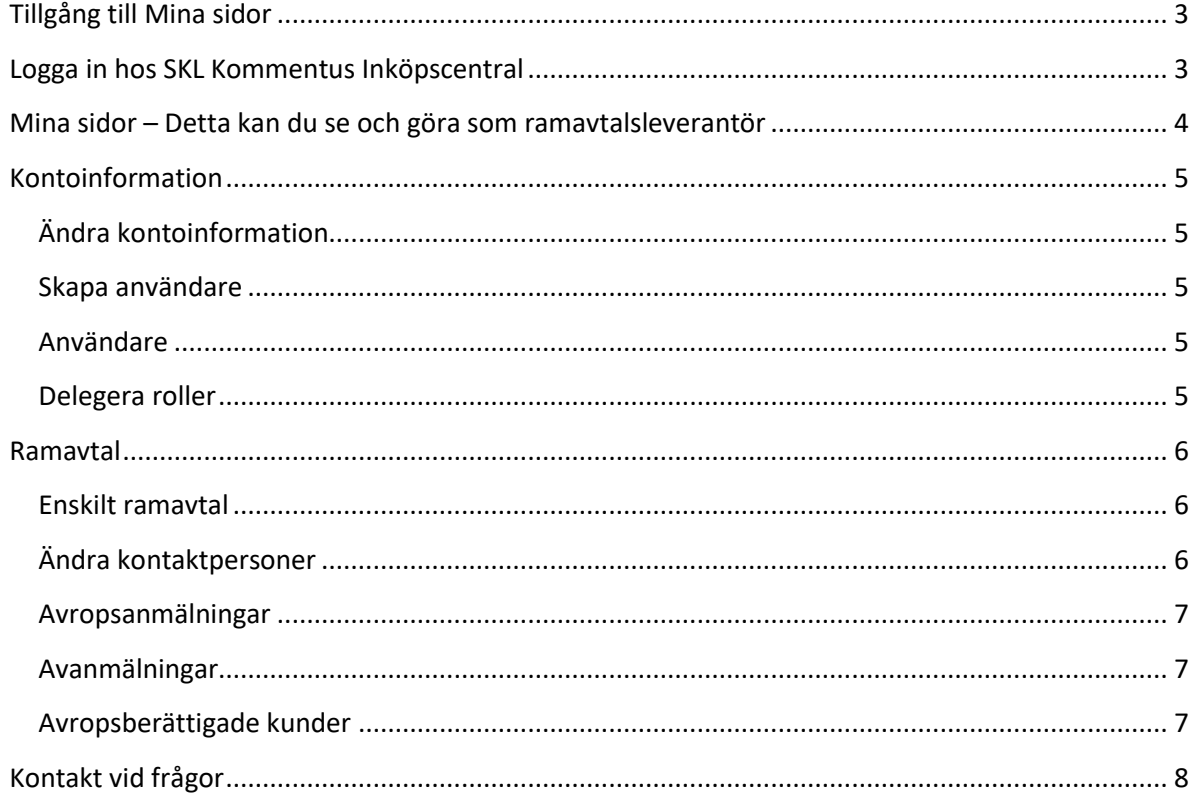

# <span id="page-2-0"></span>Tillgång till Mina sidor

Du som är leverantör på ett pågående ramavtal med SKL Kommentus Inköpscentral har möjlighet att få tillgång till Mina sidor. Den eller de personer i din organisation som är avtalsansvarig eller redovisningsansvarig på ramavtalet får inloggningsuppgifter utskickade i samband med att ramavtalet startar. Dessa personer kan sedan ge fler personer inom organisationen behörighet att logga in.

# <span id="page-2-1"></span>Logga in hos SKL Kommentus Inköpscentral

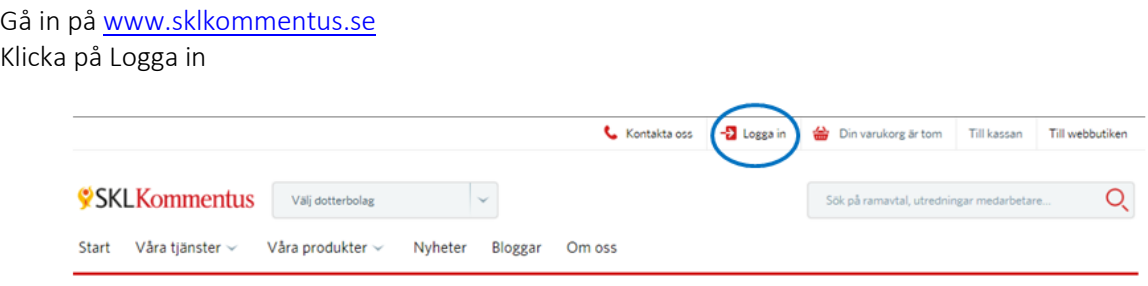

Skriv in ditt användarnamn och lösenord:

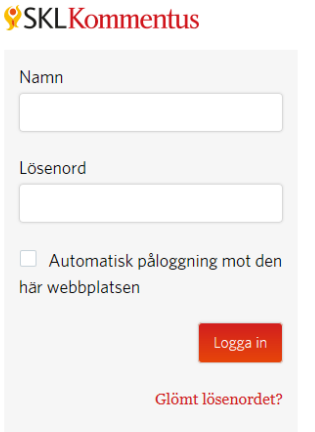

Ditt användarnamn är din e-postadress. Om du glömt bort ditt lösenord kan du beställa ett nytt som skickas till dig.

# <span id="page-3-0"></span>Mina sidor – Detta kan du se och göra som ramavtalsleverantör

På Mina sidor kan du se avropsanmälningar som görs på de ramavtal där din organisation är ramavtalsleverantör. Du kan också se vilka kunder som är avropsberättigade och vilka som väljer att avanmäla sig.

Samtliga kontaktuppgifter som våra kunder uppger i samband med avropsanmälan går att hitta på Mina sidor och syns i realtid. Att logga in på Mina sidor är det snabbaste sättet att få reda på om det finns nya kunder på ramavtalet.

Den omsättning du redovisar till oss kan du också hitta under rubriken Ramavtal/enskilt ramavtal. Samtliga poster hittar du under rubriken Rapporterad omsättning.

Ändringar av kontaktpersoner, adressändringar och liknande kan du också göra när du är inloggad.

#### Detta kan du se

- $\checkmark$  Ackumulerad omsättning för din organisation
- $\checkmark$  Samtliga rapporterade poster för din organisation
- $\checkmark$  Avropsanmälningar i realtid
- $\checkmark$  Avanmälningar i realtid
- <span id="page-3-1"></span>Avropsberättigade kunder

#### Detta kan du göra

- Ändra kontaktpersoner
- Ändra e-postmottagare till våra utskick om avropsanmälda
- Ändra adressinformation
- $\checkmark$  Ge andra i din organisation tillgång till Mina sidor

## Kontoinformation

#### Byta lösenord

Om du vill byta lösenord gör du det här. Ditt lösenord måste vara minst sju tecken långt.

#### <span id="page-4-0"></span>Ändra kontoinformation

Här kan du ändra kontaktuppgifter för din organisation genom att klicka på Ändra uppgifter.

#### <span id="page-4-1"></span>Skapa användare

Om du vill ge dina kollegor inloggning till Mina sidor behöver du först lägga in dem som nya användare och ge dem en roll. Under rubriken Användare under kontoinformation ser du om användaren redan finns sedan tidigare, annars registrerar du dem där och väljer roll.

Dessa roller finns att delegera till andra:

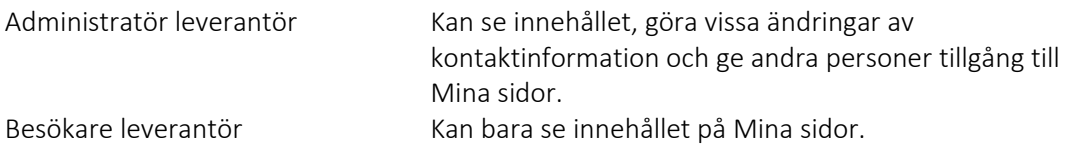

#### <span id="page-4-2"></span>Se och redigera användare

Här ser du de användare som finns i din organisation. Observera att användaren behöver ha en roll registrerad för att kunna logga in. Detta gör du genom att klicka på pluset bredvid namnet.

#### <span id="page-4-3"></span>Delegera roller

Om du har rollen "Administratör leverantör" har du rätten att delegera roller i din organisation. Du kan på detta sätt ge flera tillgång till att logga in men även ge dem behörighet att till exempel göra adressändringar. Roller skapar du under rubriken Personer i din organisation.

Observera! Du som "Administratör leverantör" har rättighet att ta bort roller på personer, som till exempel slutat på sitt arbete. Om du vill ta bort en person behöver du kontakta oss för att åtgärda detta på e-post [ski-kundsupport@sklkommentus.se.](mailto:ski-kundsupport@sklkommentus.se)

#### Behörigheter

<span id="page-4-4"></span>Behörigheter avser den eller de personer i din organisation som är avtalsansvarig eller redovisningsansvarig på ett ramavtal hos oss. Behörigheter ändras i och med att personer byts ut som ansvariga för ett ramavtal. Detta görs under rubriken ramavtal/enskilt ramavtal. Behörigheter har ingenting med inloggning i Mina sidor att göra, utan detta görs med hjälp av roller som beskrivs i föregående stycke, "Delegera roller".

## Ramavtal

Längre ner på startsidan finns de aktiva ramavtal som din organisation är leverantör på. Du kan välja ramavtal genom att klicka på ett enskilt avtal.

Rubriken "Aktivitet sedan datum XX", listar antalet avropsanmälningar eller avanmälningar den senaste veckan. Klicka på "Se fullständig information om ramavtalet" för att komma till den fullständiga informationen om ramavtalet.

#### <span id="page-5-0"></span>Enskilt ramavtal

På denna sida kan du se och göra följande:

- Ändra kontaktpersoner på ramavtalet
- Ändra e-postmottagare på anmälningsutskicken som skickas från oss på fredagar
- $\checkmark$  Ackumulerad omsättning på ramavtalet för din organisation
- $\checkmark$  Samtliga rapporterade poster på ramavtalet för din organisation
- Avropsanmälningar i realtid
- Avanmälningar i realtid
- Avropsberättigade kunder på ramavtalet

#### <span id="page-5-1"></span>Ändra kontaktpersoner

Klicka på "Ändra uppgifter" till höger. Välj antingen en befintlig kontakt i listorna eller lägg till en helt ny användare i din organisation.

Detta är vad de olika kontaktpersonerna betyder

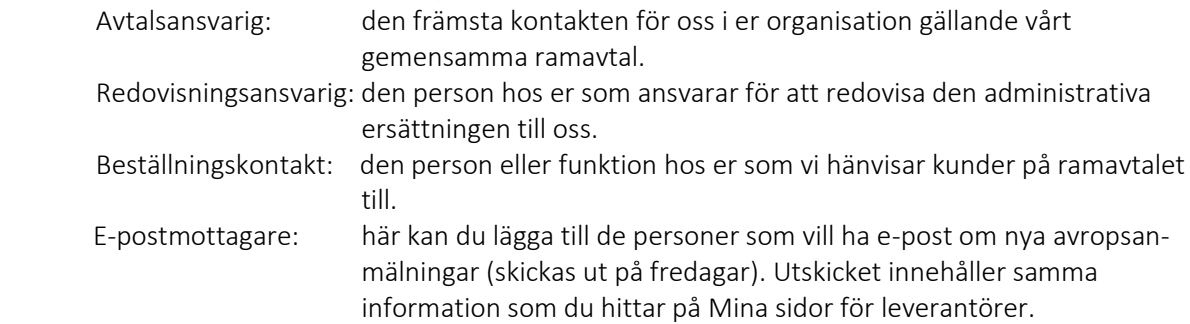

#### Omsättning på aktuellt ramavtal

Siffrorna baseras på de uppgifter ni uppgett till oss. Under Se rapporterad omsättning hittar du samtliga månadsrapporteringar per kund som din organisation gjort på ramavtalet.

Viktigt! SKL Kommentus Inköpscentral har ett fåtal ramavtal som redovisas per kvartal eller per år. Dessa månadsrapporteringar är uppdelade per månad.

<span id="page-5-2"></span>Under rapporterad omsättning kan du söka på en specifik kund eller byta ordning på listningen efter omsättningsstorlek eller period. Listan går sedan att exportera till Excel, antingen hela listan eller bara din sökning.

#### Avropsanmälningar

Avropsanmälningar visas i realtid och de anmälningar som inkommit under den senaste perioden är markerade med notisen "Ny". Beställningskontakten är klickbar och visar kontaktuppgifter till den person ni kan kontakta hos vår gemensamma kund.

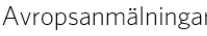

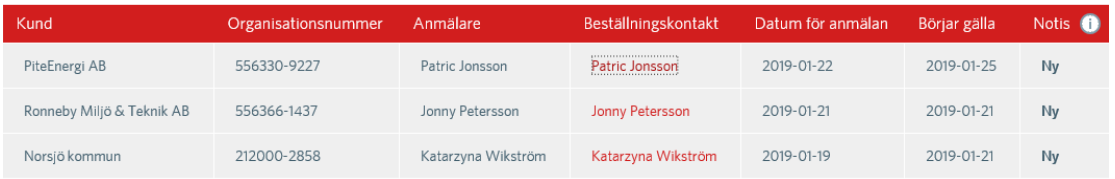

Längre ner kan du se alla avropsanmälningar och söka på en specifik kund samt exportera till Excel.

#### <span id="page-6-0"></span>Avanmälningar

Här listas de avanmälningar som görs under ramavtalsperioden. Genom att klicka på plustecknet vid respektive avanmälan så kan du se anledningen till varför kunden valt att avanmäla sig från ramavtalet.

Avanmälningar

|   | Kund                         | Anmälare           | Datum för avanmälan | Gäller från | Notis $\bullet$ |
|---|------------------------------|--------------------|---------------------|-------------|-----------------|
| ⊥ | Emmaboda Energi och Miljö AB | Katarina Bondesson | 2018-12-01          | 2018-12-10  |                 |
|   | Mora kommun                  | Juhani Halonen     | 2018-11-01          | 2018-11-01  |                 |

#### <span id="page-6-1"></span>Avropsberättigade kunder

Avropsberättigade kunder avser de kunder som har möjlighet men ingen skyldighet att anmäla avrop och köpa från ramavtalet. Avropsberättigade kunder är en statisk lista under hela ramavtalsperioden och består av de kunder som betalat in den årliga serviceavgiften till oss. Detta görs innan annonsering av ramavtalet. Kunder som inte är med i den avropsberättigade kretsen kan inte använda sig av ramavtalet.

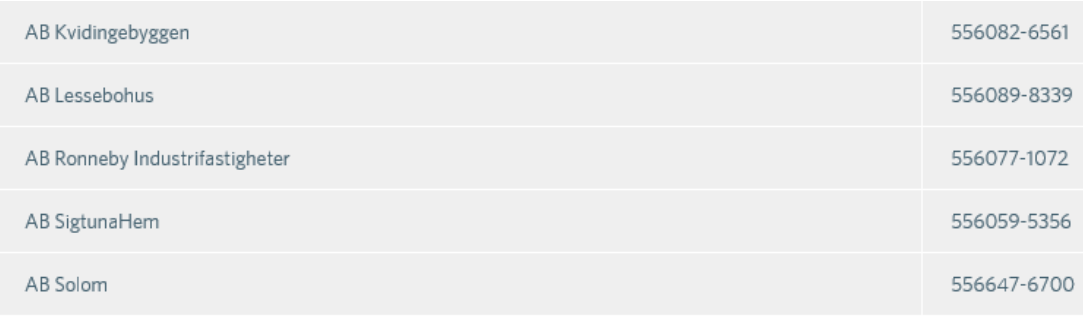

> Se alla 982 avropsberättigade kunder

# SKLKommentus Inköpscentral

Du kan klicka på länken "Se alla avropsberättigade kunder" för att se alla potentiella kunder på ramavtalet och söka på en specifik kund samt exportera listan till Excel.

# <span id="page-7-0"></span>Kontakt vid frågor

Har du frågor om Mina Sidor för Leverantörer, kontakta vår kundsupport.

E-post: [ski-kundsupport@sklkommentus.se](mailto:ski-kundsupport@sklkommentus.se)

Telefon: 08-525 029 96